# INSTRUKCJA OTRZYMANIA URZĘDOWEGO POŚWIADCZENIE ODBIORU (UPO)

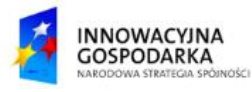

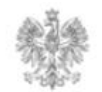

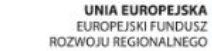

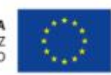

#### **Jak odebrać Urzędowe Poświadczenie Odbioru ?**

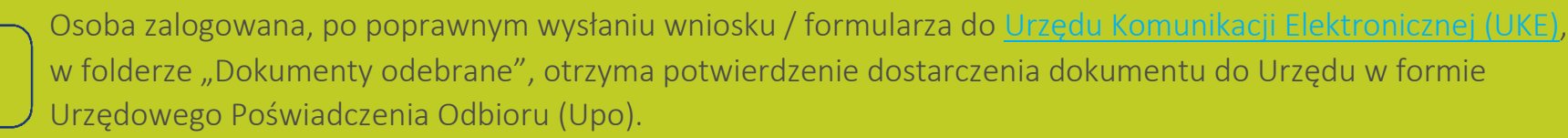

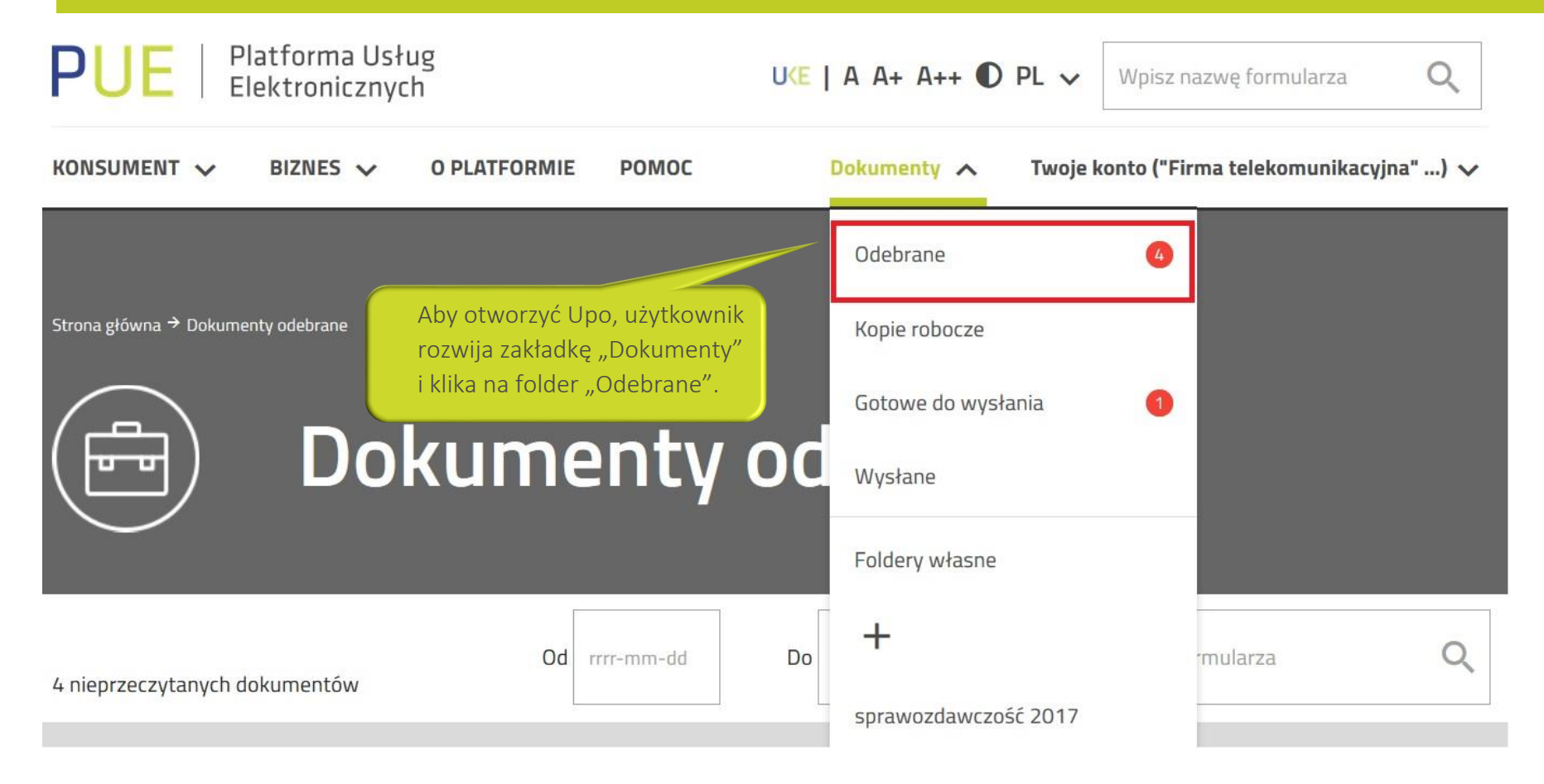

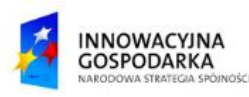

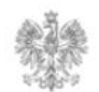

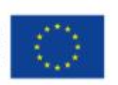

### **Jak odebrać Urzędowe Poświadczenie Odbioru ?**

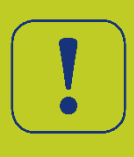

W folderze "Dokumenty odebrane" należy wybrać z listy dokument z nazwą "Upo" i klika na przycisk "Akcje", który znajduje się po prawej stronie, przy nazwie dokumentu. Z listy rozwijanej użytkownik wybiera opcję "Pokaż dokument". (Upo jest to dokument potwierdzający wpływ pisma do Urzędu (elektroniczna prezentata)).

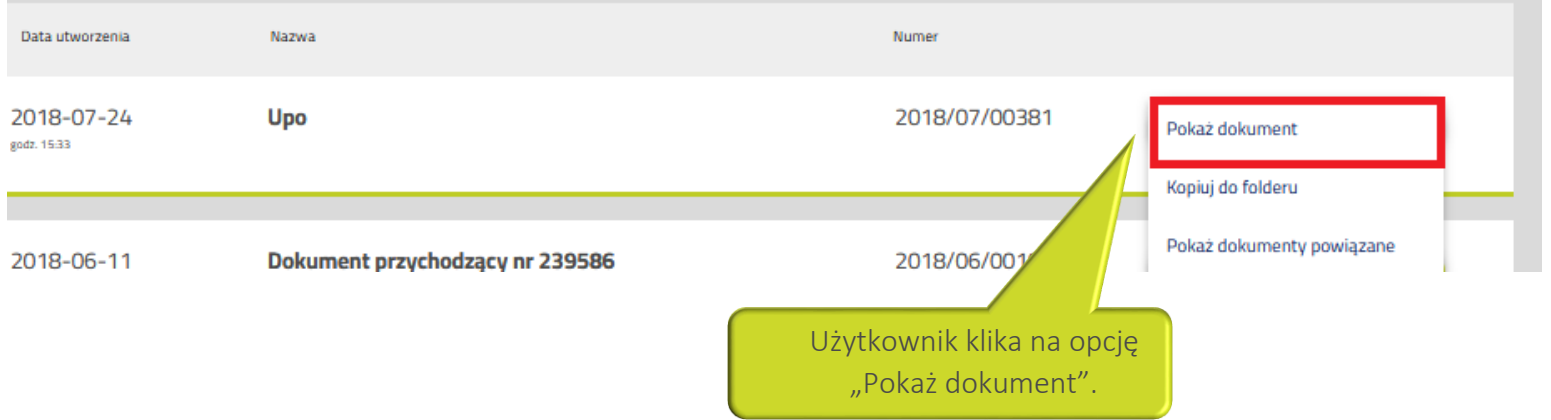

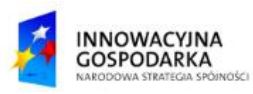

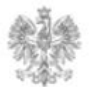

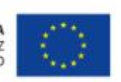

#### Urząd Komunikacji Elektronicznej

Biuro Dyrektora Generalnego T +48 22 534 9311

## **www.uke.gov.pl**

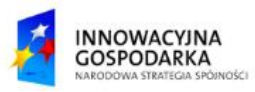

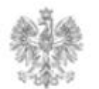

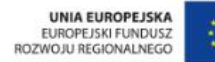